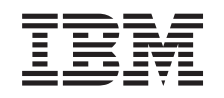

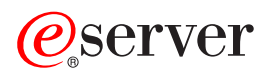

iSeries Навигатор iSeries

*Версия 5, выпуск 3*

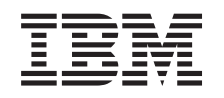

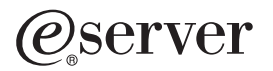

iSeries Навигатор iSeries

*Версия 5, выпуск 3*

### **Примечание**

Перед началом работы с этой информацией и с описанным в ней продуктом обязательно ознакомьтесь со сведениями, приведенными в разделе ["Примечания",](#page-30-0) на стр. 25.

#### **Шестое издание (август 2005 г.)**

Это издание относится к версии 5, выпуску 3, модификации 0 продукта IBM Operating System/400 (номер продукта 5722-SS1), а также ко всем последующим выпускам и модификациям, если в новых изданиях не будет указано обратное. Данная версия работает не на всех моделях систем с сокращенным набором команд (RISC) и не работает на моделях с полным набором команд (CISC).

**© Copyright International Business Machines Corporation 1998, 2004. Все права защищены.**

# **Содержание**

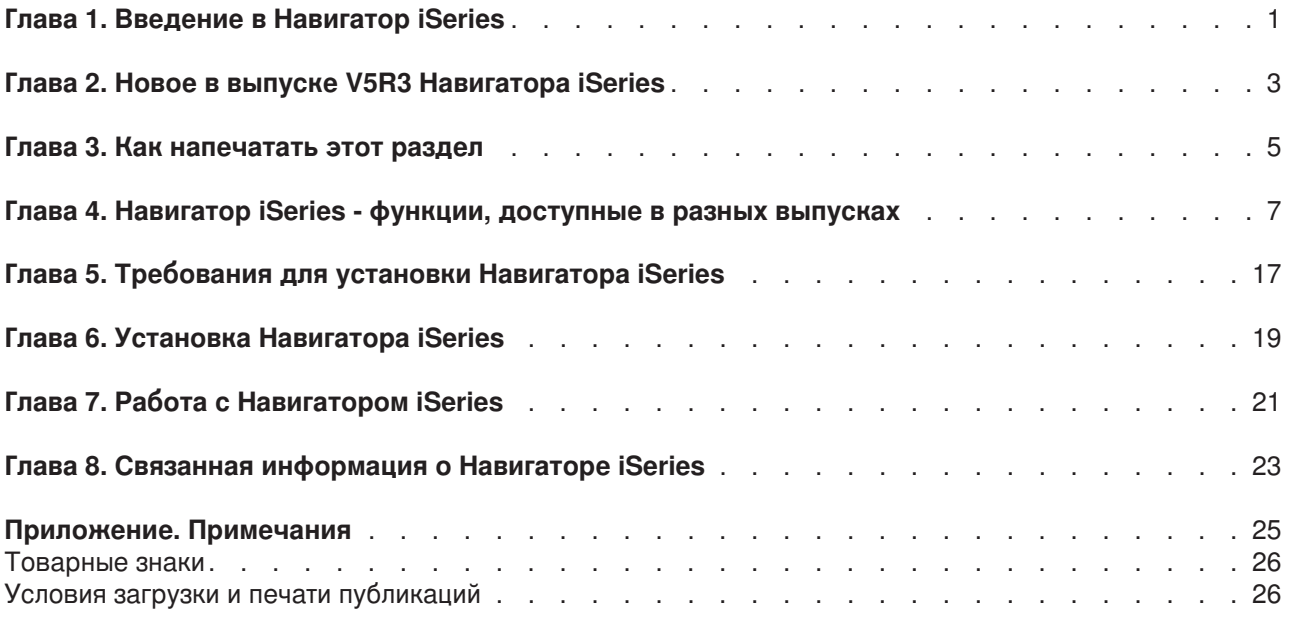

### <span id="page-6-0"></span>**Глава 1. Введение в Навигатор iSeries**

Навигатор iSeries(TM) - это мощный графический интерфейс, предназначенный для клиентов Windows<sup>(R)</sup>. С помощью Навигатора iSeries вы можете управлять серверами, используя навыки работы со стандартным графическим интерфейсом Windows.

Для просмотра дополнительной информации о Навигаторе iSeries выполните следующие действия:

#### **Глава 2, "Новое в выпуске V5R3 [Навигатора](#page-8-0) iSeries", на стр. 3**

Просмотрите новую и измененную информацию о Навигаторе iSeries версии V5R3 в справочной системе Information Center.

### **Глава 3, "Как [напечатать](#page-10-0) этот раздел", на стр. 5**

Загрузите раздел Навигатора iSeries в формате PDF и напечатайте его.

### **Глава 4, ["Навигатор](#page-12-0) iSeries - функции, доступные в разных выпусках", на стр. 7**

При работе с Навигатором iSeries версии V5R3 вы обнаружите, что набор доступных функций на сервере iSeries, к которому вы подключаетесь, зависит от того, какая версия OS/400<sup>(R)</sup> установлена на этом сервере. Список функций, доступных в разных выпусках OS/400, приведен в таблице.

#### **Глава 5, ["Требования](#page-22-0) для установки Навигатора iSeries", на стр. 17**

Просмотрите требования к аппаратному и программному обеспечению, необходимому для установки Навигатора iSeries.

### **Глава 6, "Установка [Навигатора](#page-24-0) iSeries", на стр. 19**

Вводная информация об управлении сервером с PC. После завершения установки вам будет доступна электронная справка по Навигатору iSeries.

### **Глава 7, "Работа с [Навигатором](#page-26-0) iSeries", на стр. 21**

Просмотрите обзор возможностей Навигатора iSeries, приведенный в справочной системе Information Center.

#### **Глава 8, "Связанная [информация](#page-28-0) о Навигаторе iSeries", на стр. 23**

Для поиска связанной технической информации в Руководствах по выполнению задач (RedbookTM) IBMR, в других разделах Information Center и на Web-сайтах IBM выберите одну из указанных ссылок.

Пример главного окна Навигатора iSeries:

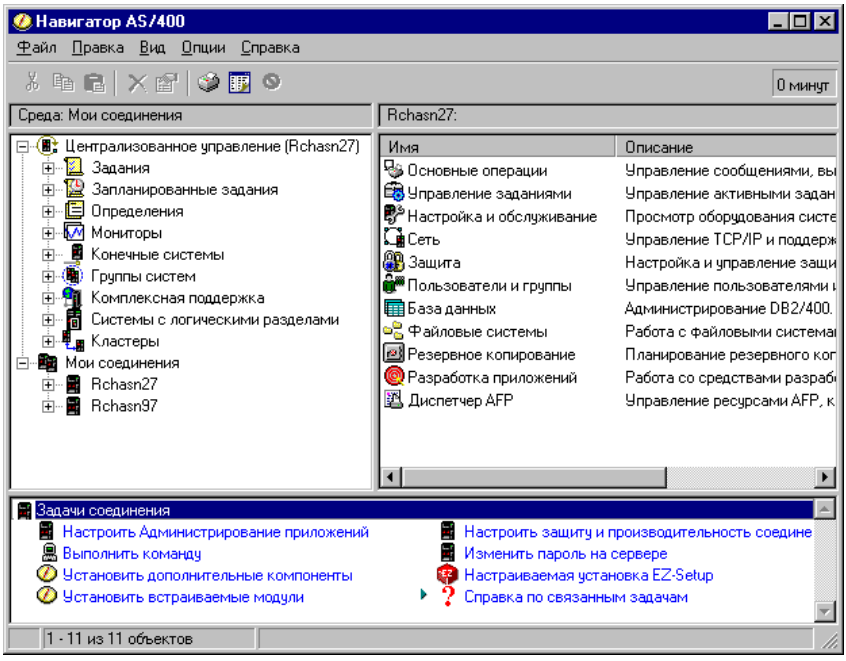

В этом примере в левой панели окна показано иерархическое дерево объектов Навигатора iSeries. Такой интерфейс позволяет пользователям управлять системой, используя навыки работы с графическим интерфейсом. Таким образом, пользователям не нужно изучать символьный интерфейс. Навигатор iSeries предусматривает функции навигации, настройки, управления системами и слежения. Пошаговые инструкции по выполнению задач в Навигаторе iSeries приведены в электронной справке по Навигатору iSeries.

### <span id="page-8-0"></span>**Глава 2. Новое в выпуске V5R3 Навигатора iSeries**

Ниже рассмотрена новая и измененная информация о Навигаторе iSeries<sup>(TM)</sup> версии V5R3 в справочной системе Information Center.

- v **Глава 6, "Установка [Навигатора](#page-24-0) iSeries", на стр. 19** Обновления требований к аппаратному и программному обеспечению PC.
- v **Глава 4, ["Навигатор](#page-12-0) iSeries - функции, доступные в разных выпусках", на стр. 7** Таблица, содержащая список функций Навигатора iSeries, предусмотренных в разных выпусках  $OS/400^{(R)}$ , ранее была доступна только с Web-страницы Навигатора iSeries; теперь она включена в справочную систему iSeries Information Center. При работе с Навигатором iSeries вы обнаружите, что набор доступных функций на сервере iSeries, к которому вы подключаетесь, зависит от того, какая версия OS/400 установлена на этом сервере.

#### v **Задачи Навигатора iSeries для Web**

Теперь некоторые задачи Навигатора iSeries можно выполнять с помощью Web-браузера. Интерфейс может несколько отличаться, но выполняемые задачи останутся теми же. С помощью Web-браузера можно выполнять следующие задачи Навигатора iSeries:

- Сообщения, Пользовательские задания, Вывод на принтер (в меню Основные операции)
- Активные задания, Задания сервера, Очереди вывода, Подсистемы (в меню Управление заданиями)
- Системные значения и Управление часами (в меню Настройка и обслуживание)
- Объекты базы данных (в меню База данных)

### v **Консоль интеллектуальных агентов**

Системные администраторы могут теперь управлять одним или несколькими агентами ABLE (Среда создания и обучения агентов), запущенными в одной системе или на распределенной платформе. Новый раздел справочной системы iSeries Information Center содержит подробную информацию об агентах ABLE, о настройке среды агентов и о работе с консолью интеллектуальных агентов в Навигаторе iSeries.

Для поиска информации о новых функциях Навигатора iSeries версии V5R3 (в дополнение к тем, что перечислены в таблице Глава 4, ["Навигатор](#page-12-0) iSeries - функции, доступные в разных выпусках", на стр. [7\)](#page-12-0) вы можете обратиться к следующим источникам:

- Web-сайт [технической](http://www.ibm.com/eserver/iseries/support) поддержки iSeries<sup>(TM)</sup> Подробное описание новых функций Навигатора, доступных в версии V5R3, вы можете найти в разделе Технические сведения по iSeries, который находится в рубрике Библиотека в левой панели навигации.
- v **Электронная справка Навигатора iSeries** Для просмотра информации обо всех новых функциях в данном выпуске Навигатора iSeries выберите в окне Навигатора пункт **Справка -> Разделы справки -> Новое в выпуске**.

Дополнительная информация приведена в следующих разделах:

- Навигатор для беспроводных устройств Новое в выпуске V5R3
- Задачи Навигатора iSeries для Web Новое в выпуске V5R3
- Централизованное управление Новое в выпуске V5R3

#### **Обозначение новой и измененной информации**

Для того чтобы упростить поиск изменений, в информации данной справочной системы применяются следующие обозначения:

- Символ > отмечает начало блока новой или измененной информации.
- Символ  $\ll$  отмечает конец блока новой или измененной информации.

Кроме того, новая и измененная в данном выпуске информация описана в разделе Информация для пользователей.

### <span id="page-10-0"></span>**Глава 3. Как напечатать этот раздел**

Для просмотра или загрузки этого документа в формате PDF выберите раздел Введение в [Навигатор](rzaj2003.pdf) [iSeries](rzaj2003.pdf) (около 322 Кб).

### **Прочая информация**

Вы также можете просмотреть и напечатать в формате PDF любое из следующих руководств по выполнению задач:

- Sty Managing OS/400 with [Operations](http://www.redbooks.ibm.com/abstracts/sg246226.html) Navigator V5R1 Volume 1: Overview and More
- Managing OS/400 with [Operations](http://www.redbooks.ibm.com/abstracts/sg246227.html) Navigator V5R1 Volume 2: Security
- Managing OS/400 with Operations Navigator V5R1 Volume 3: [Configuration](http://www.redbooks.ibm.com/abstracts/sg245951.html) and Service
- Managing OS/400 with [Operations](http://www.redbooks.ibm.com/abstracts/sg246564.html) Navigator V5R1 Volume 4: Packages and Products
- Managing OS/400 with Operations Navigator V5R1 Volume 5: Performance [Management](http://www.redbooks.ibm.com/abstracts/sg246565.html)
- Managing OS/400 with Operations Navigator V5R1 Volume 6: [Networking](http://www.redbooks.ibm.com/abstracts/sg246566.html)

### **Сохранение файлов PDF**

Для сохранения файла в формате PDF на рабочей станции с целью последующего просмотра или печати выполните следующие действия:

- 1. Щелкните правой кнопкой мыши на файле PDF в окне браузера (на показанной выше ссылке).
- 2. Если вы работаете с браузером Internet Explorer, выберите опцию **Сохранить объект как...**. Если вы работаете с браузером Netscape Communicator, выберите опцию **Сохранить ссылку** как....**«**
- 3. Укажите каталог, в котором вы хотите сохранить документ.
- 4. Нажмите **Сохранить**.

### **Загрузка Adobe Acrobat Reader**

Программу Adobe Acrobat Reader для просмотра и печати файлов в формате PDF можно загрузить

с Web-сайта Adobe (www.adobe.com/products/acrobat/readstep.html) - 2 . «

### <span id="page-12-0"></span>**Глава 4. Навигатор iSeries - функции, доступные в разных выпусках**

 $\gg$  При работе с Навигатором iSeries<sup>(TM)</sup> версии V5R3 вы обнаружите, что набор доступных функций на сервере iSeries, к которому вы подключаетесь, зависит от того, какая версия  $OS/400^{(R)}$ установлена на этом сервере. Список функций, доступных в разных выпусках OS/400, приведен в следующей таблице.

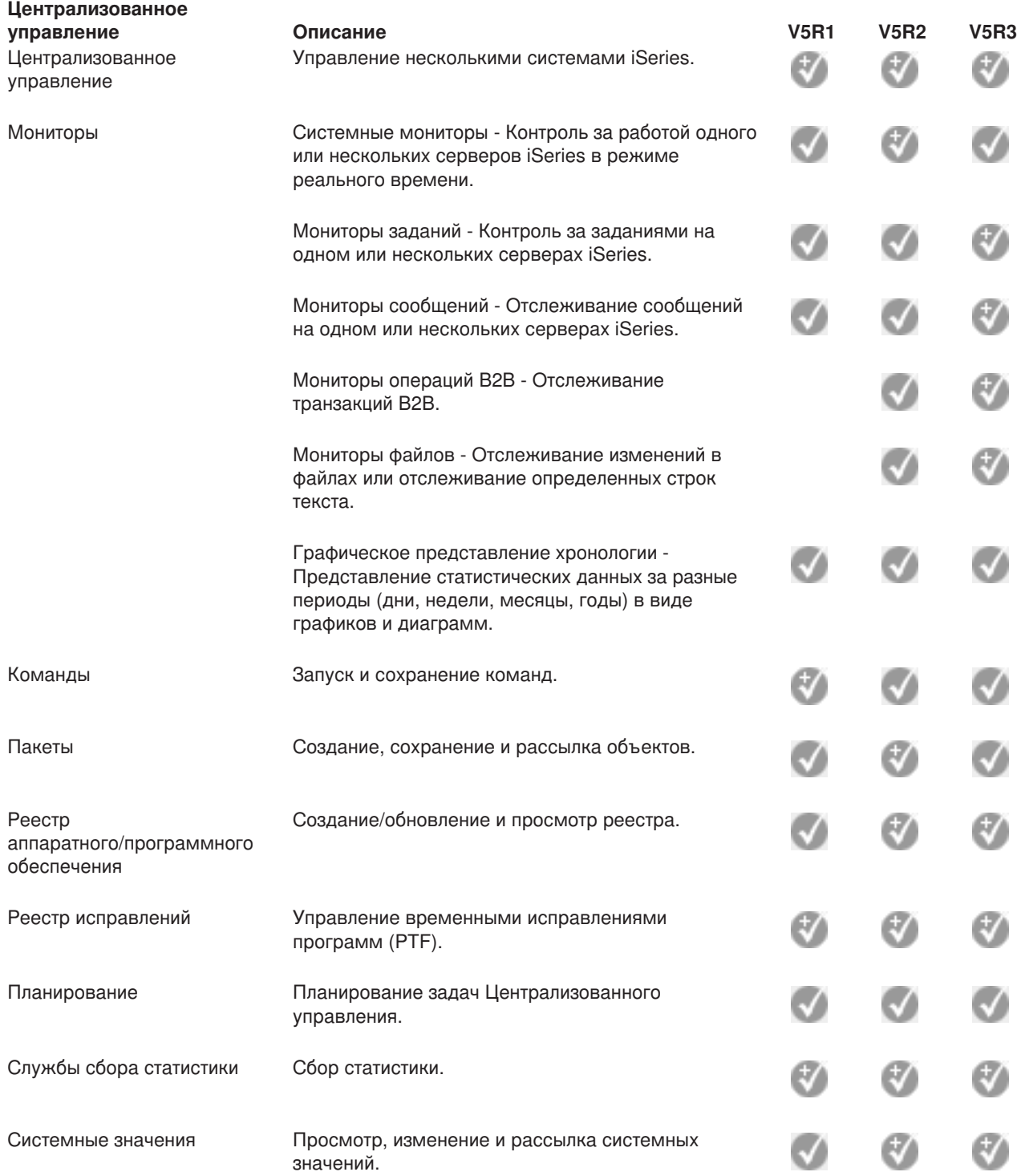

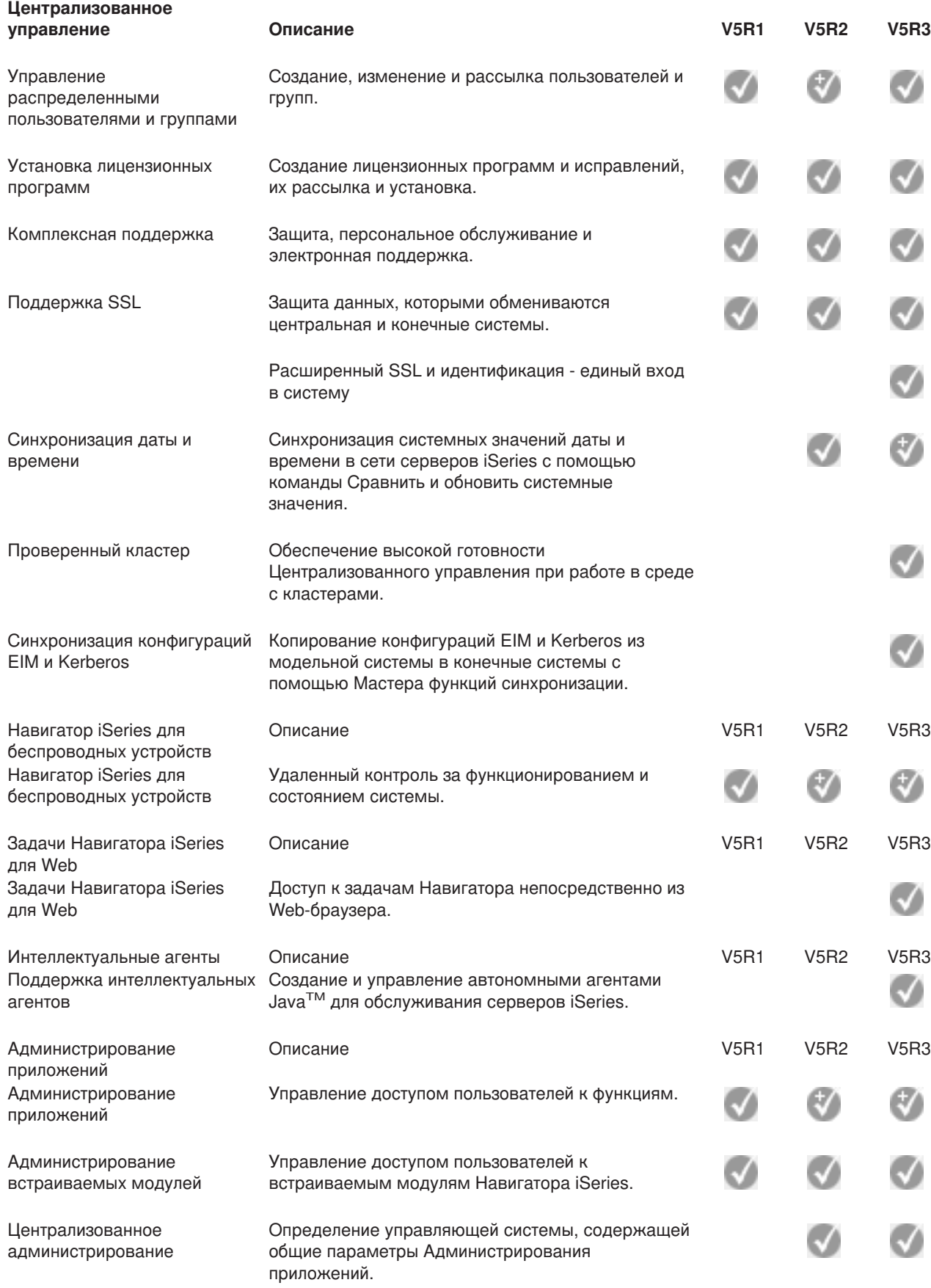

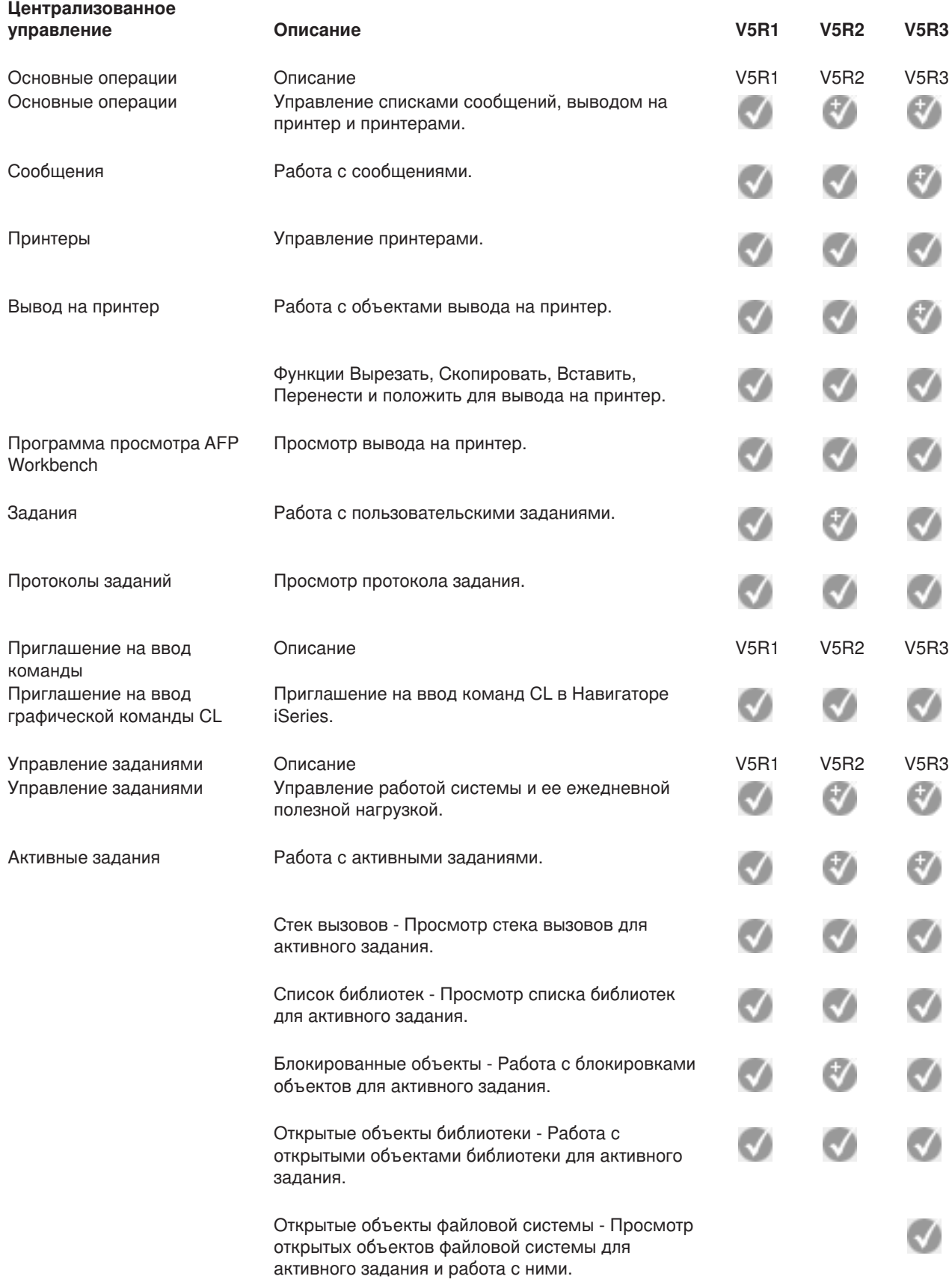

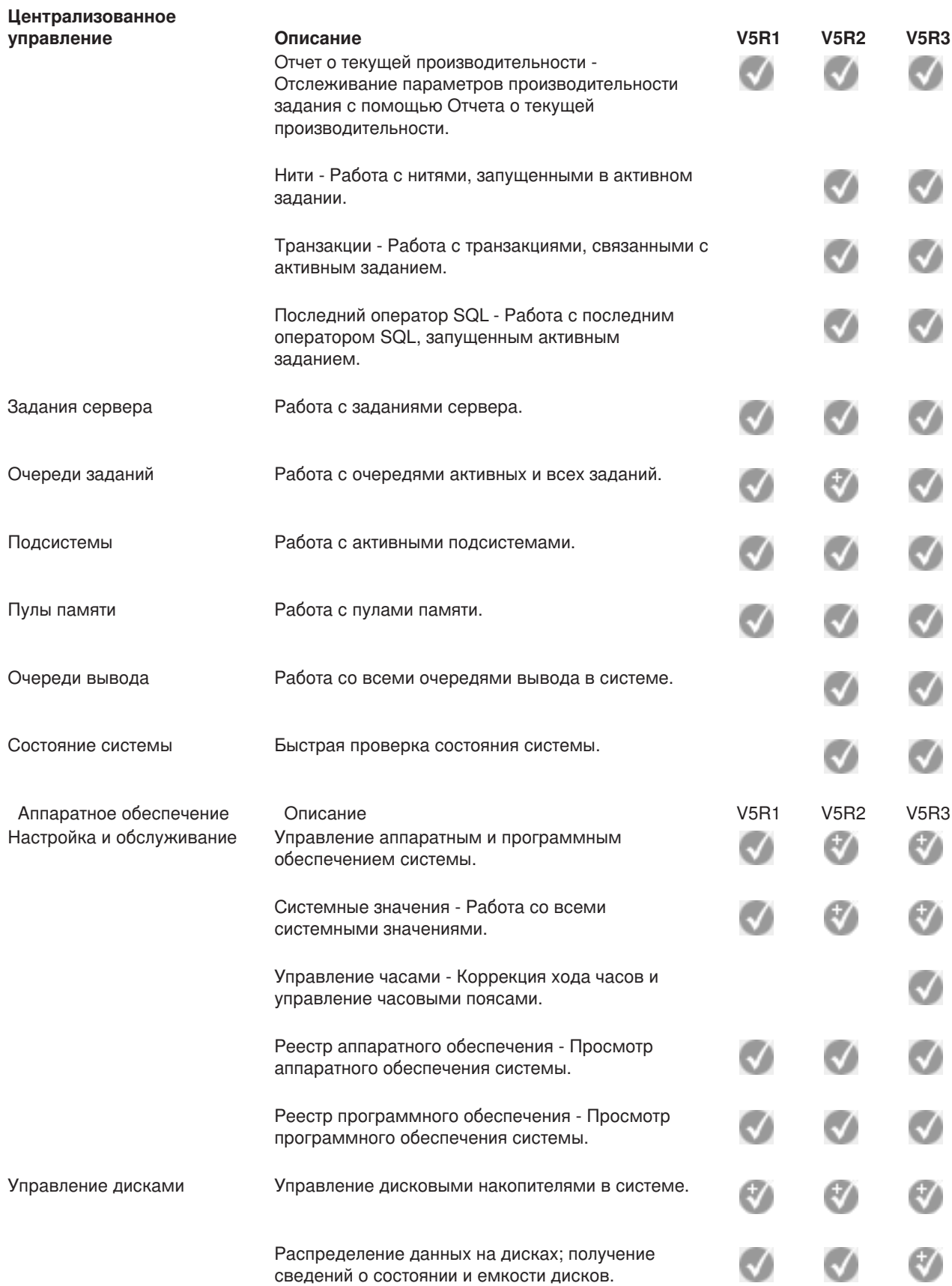

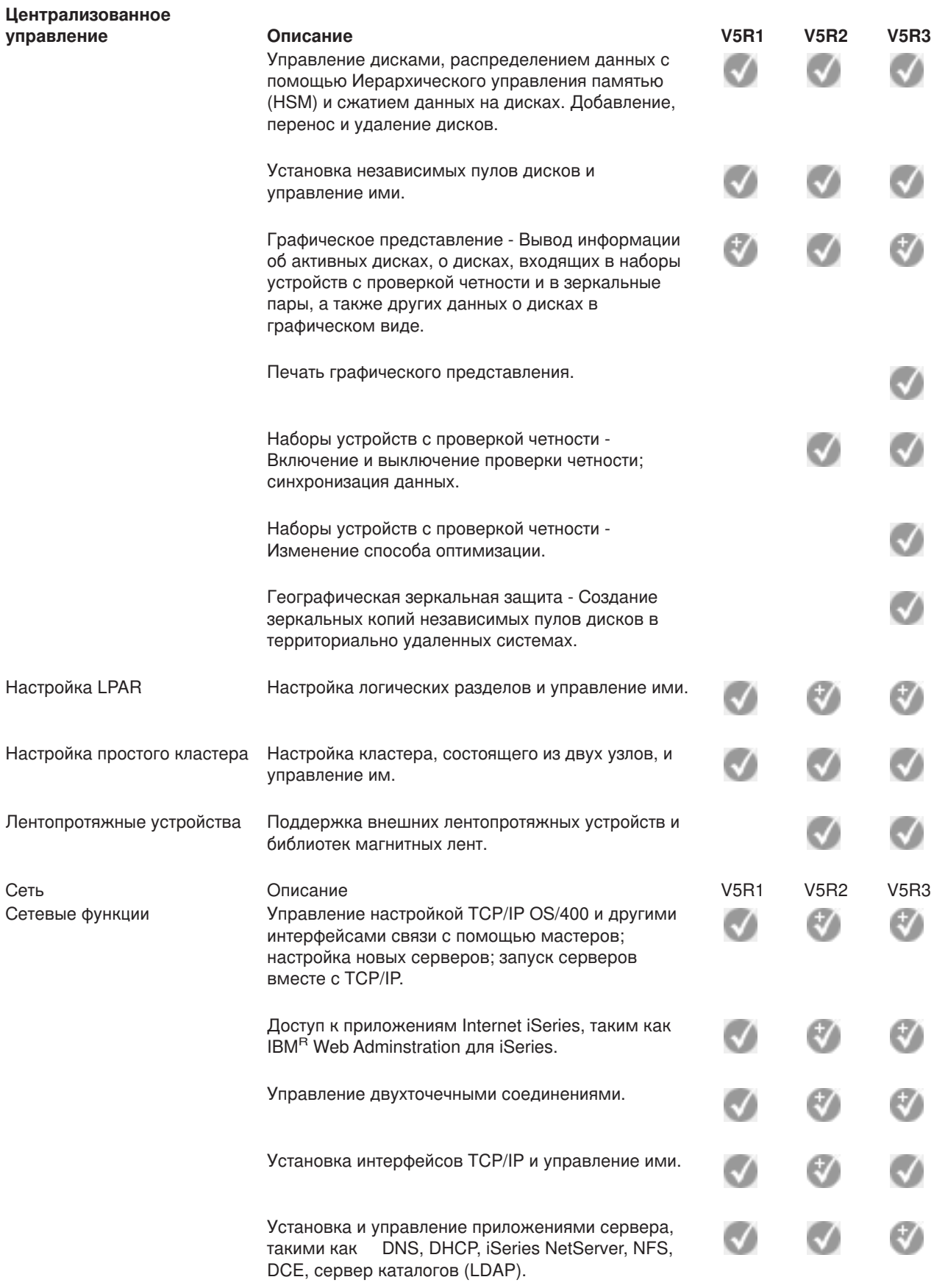

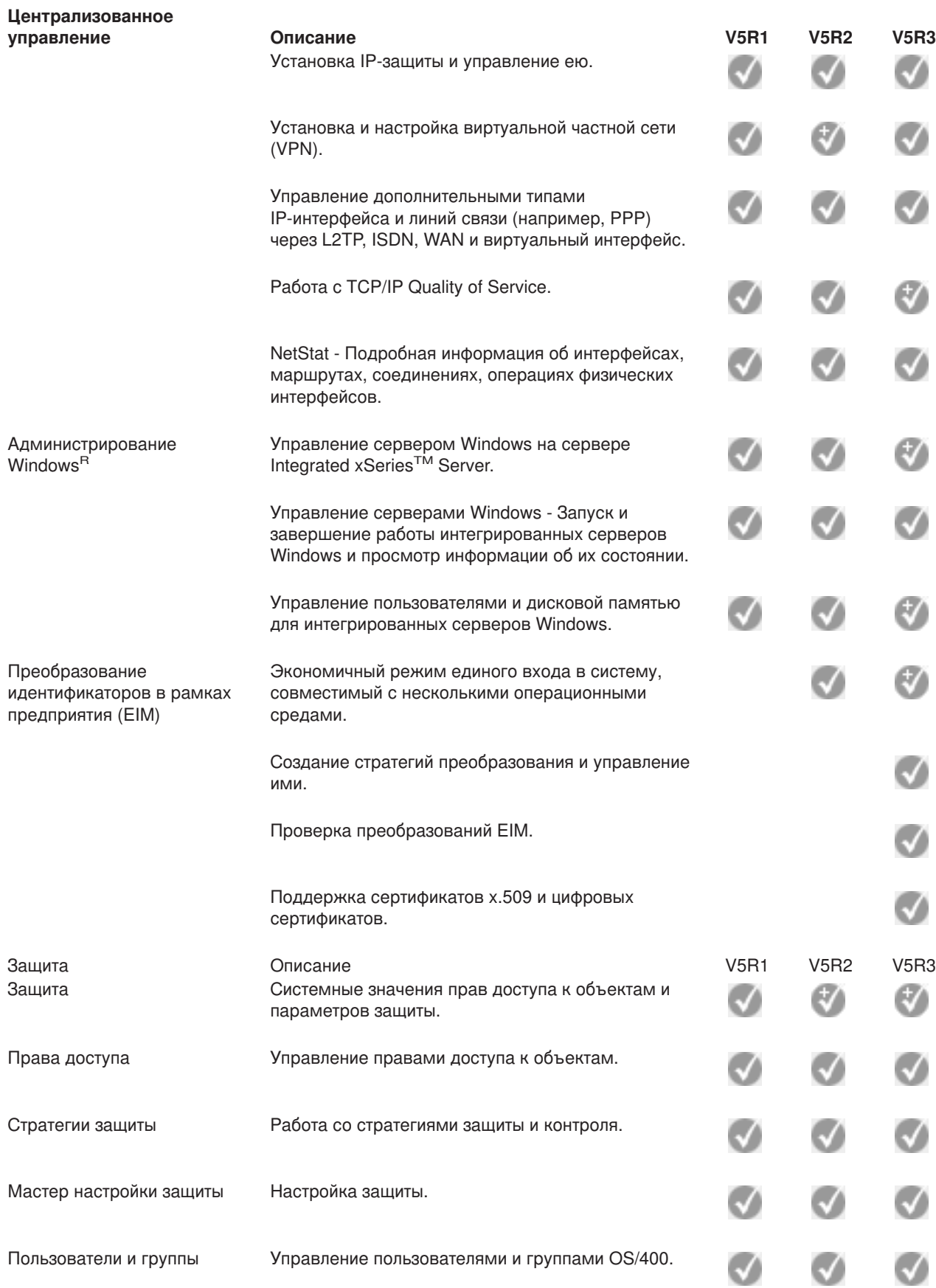

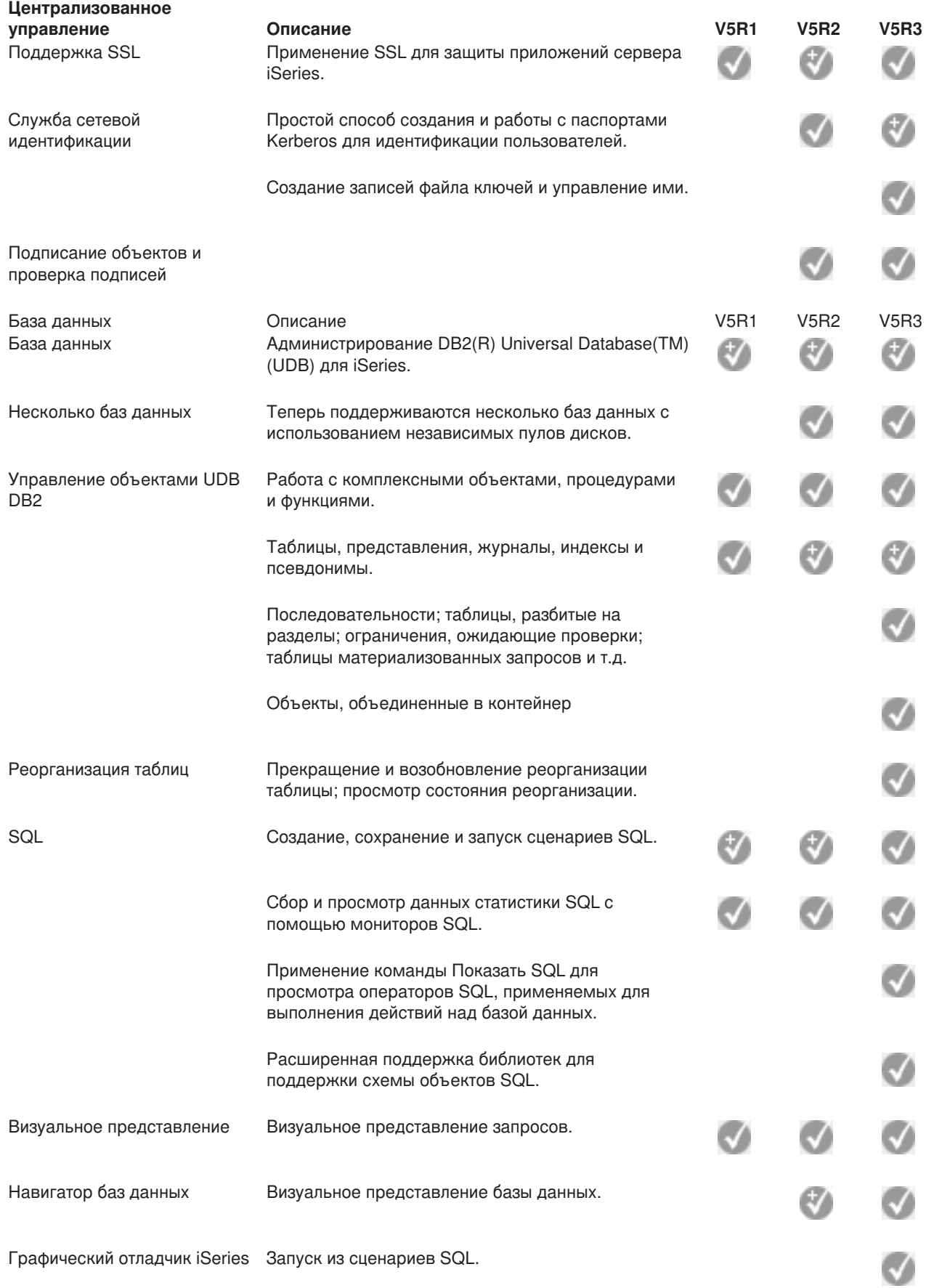

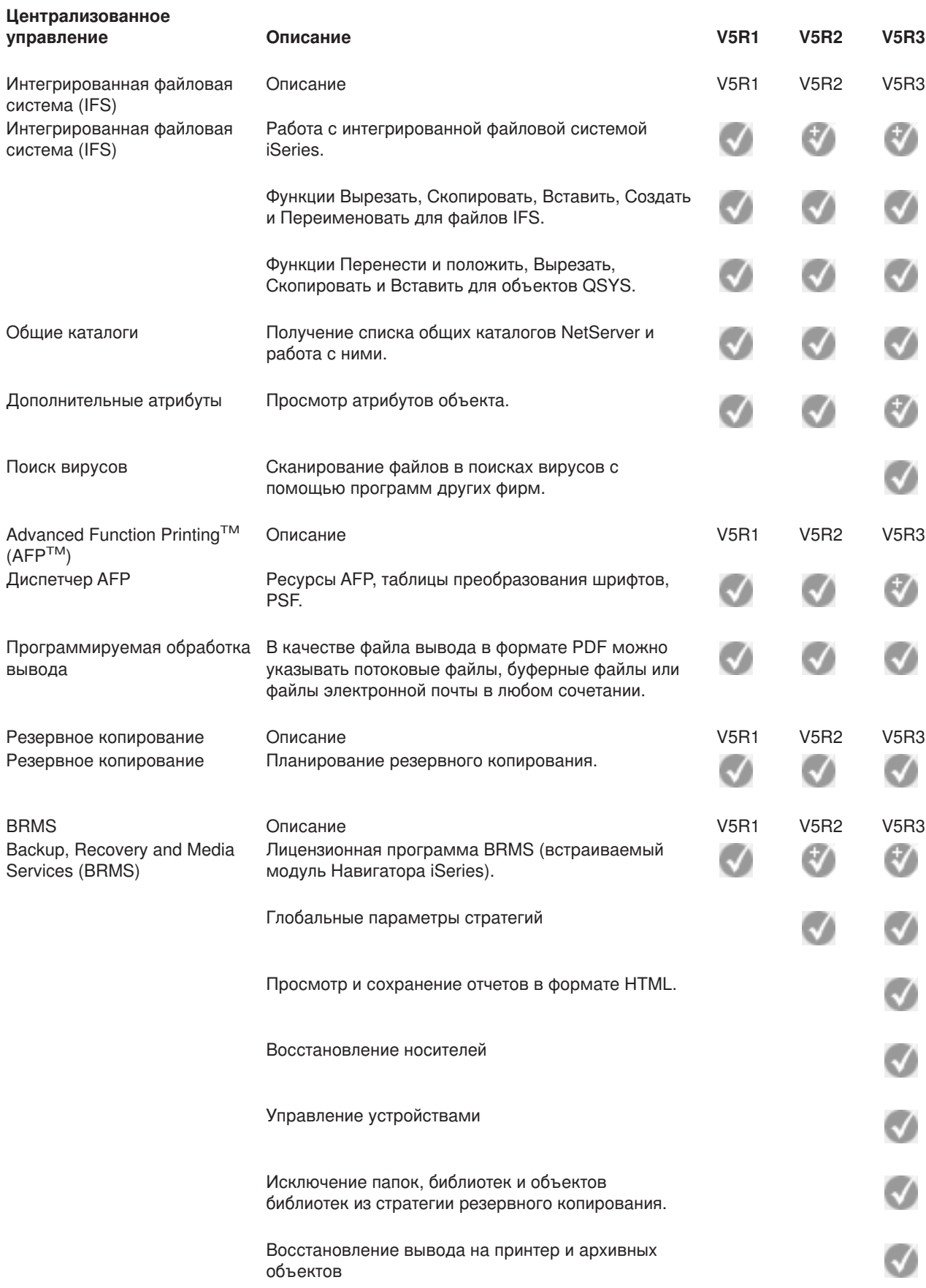

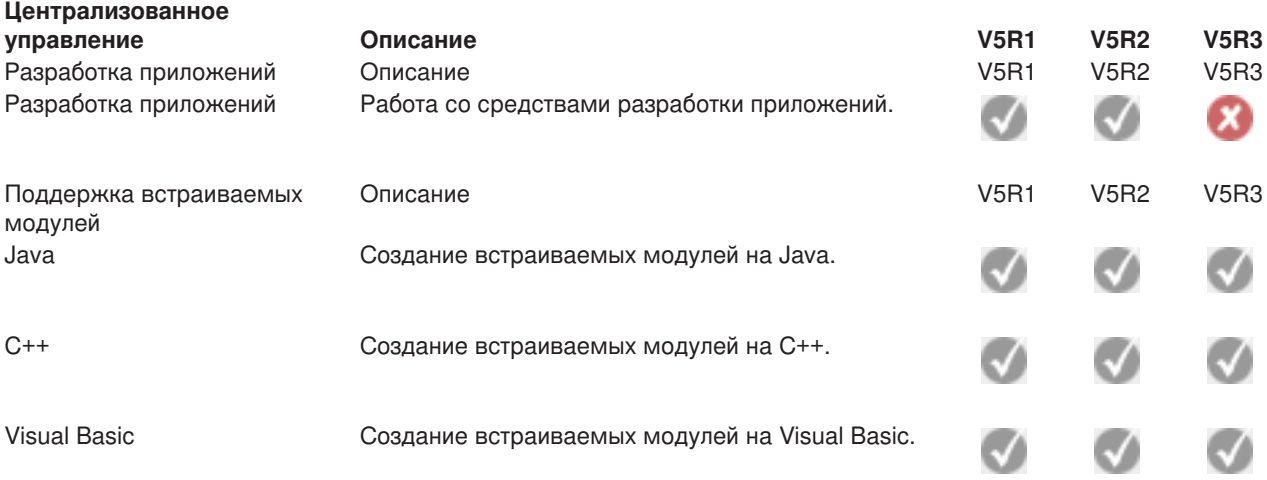

 $\ll$ 

# <span id="page-22-0"></span>**Глава 5. Требования для установки Навигатора iSeries**

 $\gg$  Для установки и применения Навигатора iSeries<sup>(TM)</sup> необходимо, чтобы на РС была установлена одна из перечисленных ниже операционных систем Windows<sup>(R)</sup>:

Windows  $NT<sup>R</sup>$  4.0 Windows 2000 Windows XP Windows Server 2003 (на 32-разрядном PC) Windows Server 2003 (на 64-разрядном PC).

См. раздел Предварительные требования к PC для установки iSeries Access для Windows, в котором перечислены требования к процессору, памяти и уровню пакета обслуживания для каждой операционной cистемы.

## <span id="page-24-0"></span>**Глава 6. Установка Навигатора iSeries**

Все компоненты Навигатора iSeries(TM) поставляются вместе с iSeries Access для Windows. Если PC удовлетворяет всем Глава 5, ["Требования](#page-22-0) для установки Навигатора iSeries", на стр. 17, то прежде всего вы должны установить компоненты Навигатора iSeries во время установки iSeries Access для Windows на PC.

**Примечание:** В системе, из которой вы **устанавливаете** Навигатор iSeries, должен быть установлен iSeries Access для Windows. Однако в системах, к которым вы **подключаетесь** с помощью Навигатора iSeries, iSeries Access для Windows не требуется. Единственное, что должно быть установлено в таких системах из программного обеспечения, - это утилита серверов хоста (компонент 12 операционной системы  $OS/400^{(R)}$ ).

 $\gg$  Для установки Навигатора iSeries на вашем компьютере выполните инструкции из раздела Установка iSeries Access для Windows на PC. Если Навигатор iSeries устанавливается впервые, убедитесь в том, что выбраны следующие опции установки:

- 1. При установке iSeries Access для Windows выберите опцию **Настраиваемая установка**.
- 2. В окне **Выбор компонентов** показан список некоторых компонентов Навигатора iSeries, выбранных для установки по умолчанию. Щелкните на сером переключателе рядом с **Навигатором iSeries**, чтобы удалить компоненты, выбранные по умолчанию.
- 3. Еще раз щелкните на переключателе рядом с **Навигатором iSeries**. При этом будут выбраны все подкомпоненты Навигатора iSeries.
- 4. Отмените выбор тех компонентов, которые вы не хотите устанавливать.

Если на вашем PC установлен предыдущий выпуск Навигатора iSeries, то вы можете выбрать опцию установки **Простое обновление**, чтобы обновить ранее установленные компоненты до уровня нового выпуска. Для того чтобы добавить или удалить компоненты, выберите опцию **Выборочное обновление**.

### **Советы по установке:**

- v Если вы выполните **обычную** установку, то будут установлены следующие компоненты Навигатора iSeries:
	- Базовая поддержка Навигатора iSeries
	- Основные операции (сообщения, вывод на принтер, принтеры, задания)
- Для того чтобы установить дополнительные компоненты после установки Навигатора iSeries, запустите **Выборочную установку** iSeries Access.
- Если текст в некоторых окнах нечитаем, попробуйте установить разрешение экрана 1024x768 или выше.

После установки Навигатора iSeries необходимо добавить соединения с сервером. Для добавления соединений выполните следующие действия:

- 1. Дважды щелкните на значке **Навигатор iSeries** на рабочем столе Windows.
- 2. Нажмите **Да** для создания соединения.
- 3. Следуйте инструкциям мастера Добавить соединение.
- 4. Для добавления еще одного соединения с сервером выберите в главном окне Навигатора iSeries пункт **Файл -> Соединение с серверами -> Добавить соединение**.

После запуска Навигатора iSeries вы можете просмотреть информацию о конкретных задачах, открыв его электронную справку.

### <span id="page-26-0"></span>**Глава 7. Работа с Навигатором iSeries**

Навигатор iSeries<sup>(TM)</sup> содержит обширный набор функций, предназначенных для решения задач по управлению системой. После Глава 6, "Установка [Навигатора](#page-24-0) iSeries", на стр. 19 вам станет доступна электронная справка, в которой приведены пошаговые инструкции по выполнению любых отдельных задач, поддерживаемых GUI Навигатора iSeries. В главном окне Навигатора iSeries выберите **Справка -> Разделы справки -> Для чего предназначен...?**

Ссылки на связанную информацию в справочной системе Information Center приведены ниже.

#### **Общие сведения о Навигаторе iSeries**

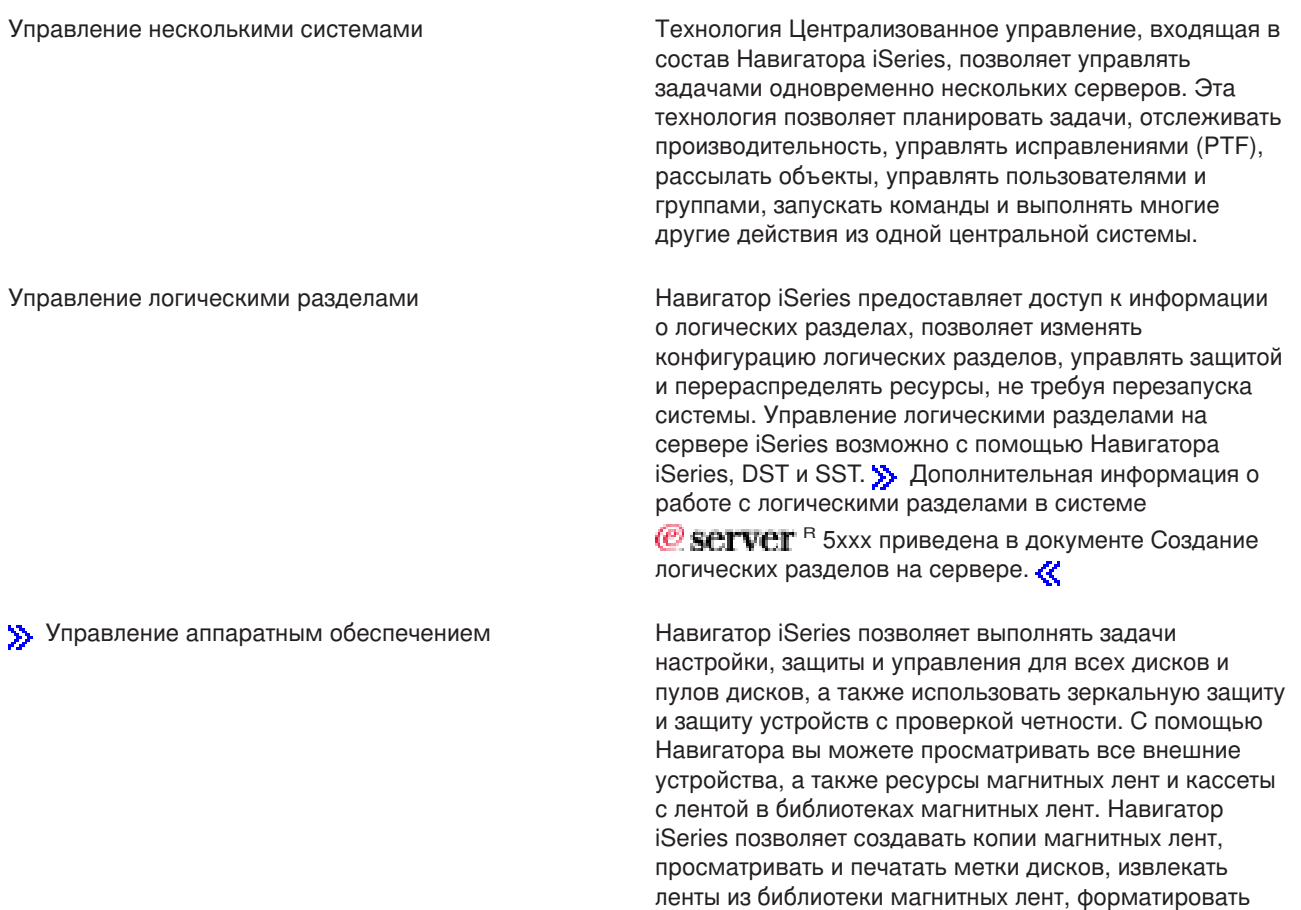

ленты, делать кассеты с магнитными лентами или лентопротяжное устройство доступными или недоступными (т.е. включать или выключать

устройство), печатать информацию о сохранении или восстановлении ленты, печатать содержимое томов и инициализировать ресурсы магнитных лент.

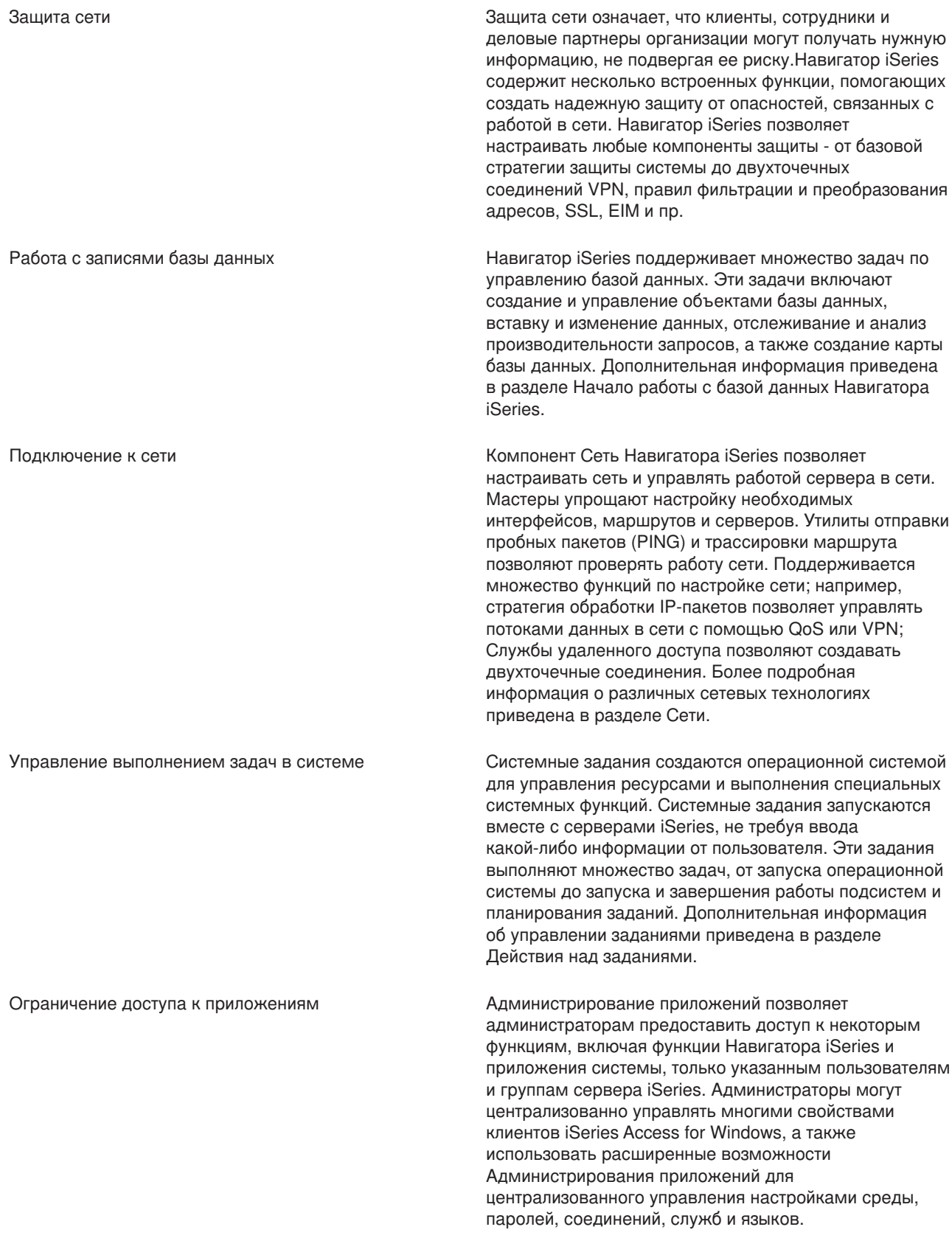

## <span id="page-28-0"></span>**Глава 8. Связанная информация о Навигаторе iSeries**

Ниже перечислены руководства по выполнению задач (Redbook<sup>(TM)</sup>) фирмы IBM<sup>(R)</sup> (в формате PDF), Web-сайты и разделы справочной системы Information Center, относящиеся к Навигатору iSeries<sup>(TM)</sup>. Файлы в формате PDF можно просмотреть или напечатать.

### **Руководства по выполнению задач**

- Sty Managing OS/400 with [Operations](http://www.redbooks.ibm.com/abstracts/sg246226.html) Navigator V5R1 Volume 1: Overview and More
- Managing OS/400 with [Operations](http://www.redbooks.ibm.com/abstracts/sg246227.html) Navigator V5R1 Volume 2: Security
- Managing OS/400 with Operations Navigator V5R1 Volume 3: [Configuration](http://www.redbooks.ibm.com/abstracts/sg245951.html) and Service
- Managing OS/400 with [Operations](http://www.redbooks.ibm.com/abstracts/sg246564.html) Navigator V5R1 Volume 4: Packages and Products
- Managing OS/400 with Operations Navigator V5R1 Volume 5: Performance [Management](http://www.redbooks.ibm.com/abstracts/sg246565.html)
- Managing OS/400 with Operations Navigator V5R1 Volume 6: [Networking](http://www.redbooks.ibm.com/abstracts/sg246566.html)

### **Web-сайты**

• Домашняя страница [Навигатора](http://www-1.ibm.com/servers/eserver/iseries/navigator/) iSeries .

### **Другие разделы Information Center**

- Навигатор iSeries для беспроводных устройств (около 650 Кб)
- Задачи Навигатора iSeries для Web (около 150 Кб)
- Администрирование приложений (около 200 Кб)
- Централизованное управление (около 250 Кб)
	- Производительность (около 1100 Кб)
	- Программное обеспечение и лицензионные программы (около 350 Кб)
- Разработка встраиваемых модулей Навигатора iSeries (около 360 Кб)

### **Сохранение файлов PDF**

Для сохранения файла в формате PDF на рабочей станции с целью последующего просмотра или печати выполните следующие действия:

- 1. Щелкните правой кнопкой мыши на файле PDF в окне браузера (на показанной выше ссылке).
- 2. Если вы работаете с браузером Internet Explorer, выберите опцию **Сохранить объект как...**. Если вы работаете с браузером Netscape Communicator, выберите опцию **Сохранить ссылку** как....
- 3. Укажите каталог, в котором вы хотите сохранить документ.
- 4. Нажмите **Сохранить**.

### **Загрузка Adobe Acrobat Reader**

Программу Adobe Acrobat Reader для просмотра и печати файлов в формате PDF можно загрузить

с Web-сайта Adobe (www.adobe.com/products/acrobat/readstep.html)  $\rightarrow$  . «

### <span id="page-30-0"></span>Приложение. Примечания

Настоящая документация была разработана для продуктов и услуг, предлагаемых на территории США.

IBM может не предлагать продукты и услуги, упомянутые в этом документе, в других странах. Информацию о продуктах и услугах, предлагаемых в вашей стране, вы можете получить в местном представительстве IBM. Ссылка на продукт, программу или услугу IBM не означает, что может применяться только этот продукт, программа или услуга IBM. Вместо них можно использовать любые другие функционально эквивалентные продукты, программы или услуги, не нарушающие прав IBM на интеллектуальную собственность. Однако в этом случае ответственность за проверку работы этих продуктов, программ и услуг возлагается на пользователя.

IBM могут принадлежать патенты или заявки на патенты, относящиеся к материалам этого документа. Предоставление вам настоящего документа не означает предоставления каких-либо лицензий на эти патенты. Запросы на приобретение лицензий можно отправлять по следующему адресу:

IBM Director of Licensing IBM Corporation 500 Columbus Avenue Thornwood, NY 10594-1785  $U.S.A.$ 

Запросы на лицензии, связанные с информацией DBCS, следует направлять в отдел интеллектуальной собственности в местном представительстве IBM или в письменном виде по следующему адресу:

IBM World Trade Asia Corporation Licensing 2-31 Roppongi 3-chome, Minato-ku Tokyo 106, Japan

Следующий абзац не относится к Великобритании, а также к другим странам, в которых это заявление противоречит местному законодательству: ФИРМА INTERNATIONAL BUSINESS MACHINES CORPORATION ПРЕДОСТАВЛЯЕТ НАСТОЯЩУЮ ПУБЛИКАЦИЮ НА УСЛОВИЯХ "КАК ЕСТЬ", БЕЗ КАКИХ-ЛИБО ЯВНЫХ ИЛИ ПОДРАЗУМЕВАЕМЫХ ГАРАНТИЙ, ВКЛЮЧАЯ, НО НЕ ОГРАНИЧИВАЯСЬ ЭТИМ, НЕЯВНЫЕ ГАРАНТИИ СОБЛЮДЕНИЯ ПРАВ, КОММЕРЧЕСКОЙ ЦЕННОСТИ И ПРИГОДНОСТИ ДЛЯ КАКОЙ-ЛИБО ЦЕЛИ. В некоторых странах запрещается отказ от каких-либо явных и подразумеваемых гарантий при заключении определенных договоров, поэтому данное заявление может не действовать в вашем случае.

В данной публикации могут встретиться технические неточности и типографские опечатки. В информацию периодически вносятся изменения, которые будут учтены во всех последующих изданиях настоящей публикации. IBM оставляет за собой право в любое время и без дополнительного уведомления исправлять и обновлять продукты и программы, упоминаемые в настоящей публикации.

IBM может использовать и распространять любую предоставленную вами информацию по своему усмотрению без каких-либо обязательств перед вами.

Для получения информации об этой программе для обеспечения: (i) обмена информацией между независимо созданными программами и другими программами (включая данную) и (ii) взаимного использования информации, полученной в ходе обмена, пользователи данной программы могут обращаться по адресу:

IBM Corporation Software Interoperability Coordinator, Department 49XA 3605 Highway 52 N Rochester, MN 55901  $U.S.A.$ 

<span id="page-31-0"></span>Эти сведения предоставляются на оговоренных условиях, а в отдельных случаях - за дополнительную плату.

Описанная в этой информации лицензионная программа и все связанные с ней лицензионные материалы предоставляются IBM в соответствии с условиями Соглашения с заказчиком IBM, Международного соглашения о лицензии на программу IBM или любого другого эквивалентного соглашения.

### **Товарные знаки**

Ниже перечислены товарные знаки International Business Machines Corporation в Соединенных Штатах и/или других странах: Advanced Function Printing AFP

### @server

eServer IBM iSeries OS/400 Руководства xSeries

Microsoft, Windows, Windows NT и логотип Windows являются товарными знаками корпорации Microsoft в Соединенных Штатах и/или других странах.

Java и все товарные знаки на основе Java являются товарными знаками Sun Microsystems, Inc. в Соединенных Штатах и/или других странах.

Названия других компаний продуктов и услуг могут быть товарными или служебными знаками других компаний.

### **Условия загрузки и печати публикаций**

Разрешение на использование выбранных для загрузки публикаций предоставляется на следующих условиях и при подтверждении вашего согласия с этими условиями.

**Личное использование:** Вы можете воспроизводить эти публикации для личного, некоммерческого использования при условии сохранения информации об авторских правах. Настоящие публикации, а также любую их часть запрещается распространять, демонстрировать или использовать для создания других продуктов без явного согласия IBM.

**Коммерческое использование:** Вы можете воспроизводить, распространять и демонстрировать эти публикации в пределах своей организации при условии сохранения информации об авторских правах. Настоящие публикации, а также любую их часть запрещается воспроизводить, распространять, использовать для создания других продуктов и демонстрировать вне вашей организации, без явного согласия IBM.

На настоящие публикации, а также на содержащиеся в них сведения, данные, программное обеспечение и другую интеллектуальную собственность не распространяются никакие разрешения, лицензии и права, ни явные, ни подразумеваемые, кроме оговоренных в настоящем документе.

IBM сохраняет за собой право аннулировать предоставленные настоящим документом разрешения в том случае, если, по мнению IBM, использование этих публикаций может принести ущерб интересам IBM или если IBM будет установлено, что приведенные выше инструкции не соблюдаются.

Вы можете загружать, экспортировать и реэкспортировать эту информацию только в полном соответствии со всеми действующими законами и правилами, включая все законы США об экспорте. IBM не несет ответственности за содержание этих публикаций. Публикации предоставляются на условиях ″как есть″, без предоставления каких-либо явных или подразумеваемых гарантий, включая, но не ограничиваясь этим, подразумеваемые гарантии коммерческой ценности или пригодности для каких-либо конкретных целей.

Авторские права на все материалы принадлежат IBM Corporation.

Загружая или печатая публикации с этого сайта, вы тем самым подтверждаете свое согласие с приведенными условиями.

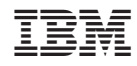

Напечатано в Дании